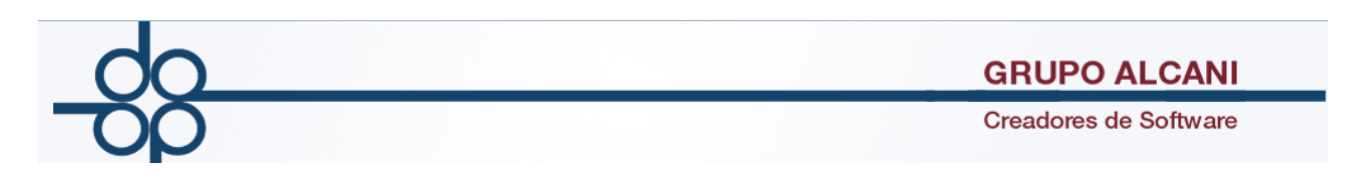

## **Mejora I**

Para creación de EXUNIs de persona física, se integra lectura del nuevo formato de la CURP (a partir de febrero 2017). Cabe mencionar que el sistema conserva la función de lectura del formato anterior.

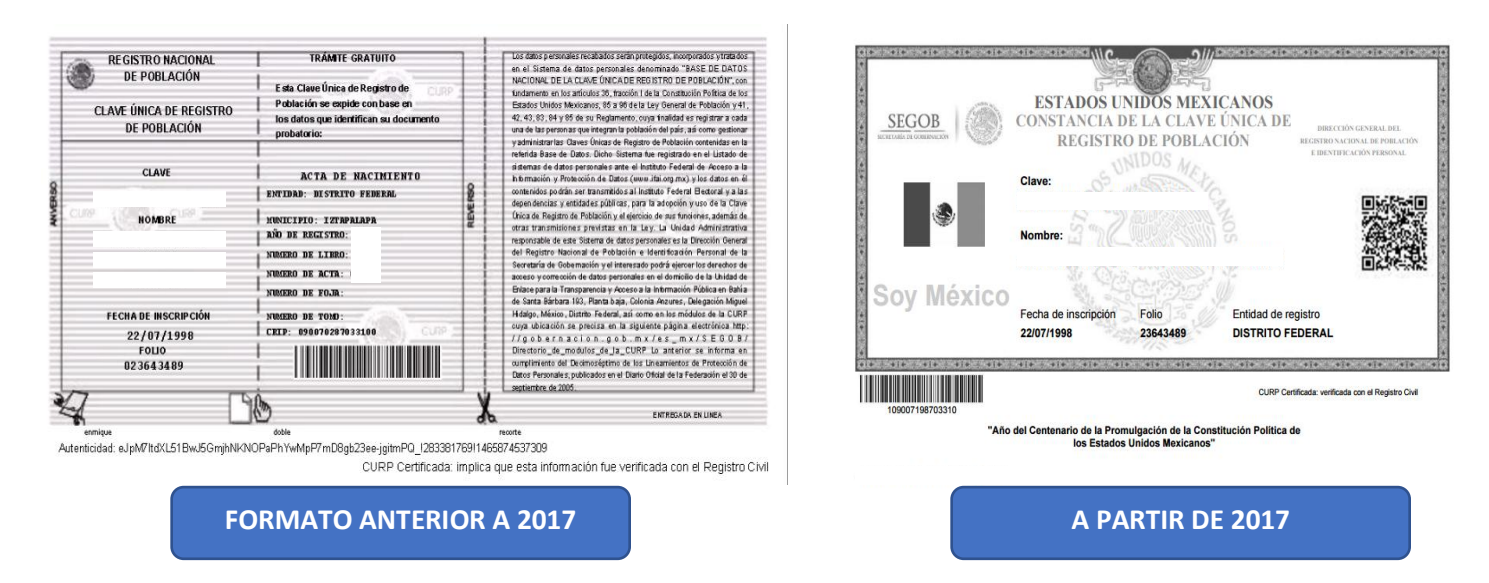

Adicionalmente, se incorpora función para leer la Cédula de Identificación Fiscal (CIF) proporcionada por el SAT para creación de Anexos 3 (personas físicas) y Anexos 4 (personas morales). A partir de la lectura de dicho archivo en formato PDF / JPG se puede obtener la información fiscal registrada en el SAT (Nombre completo, razón social, CURP, RFC, domicilio fiscal), lo cual será grabada en la bases de datos del sistema y utilizada además para la elaboración del índice notarial, CFDI´s, Complemento de Notarios, Exportación de Datos a Declaranot y avisos de la UIF.

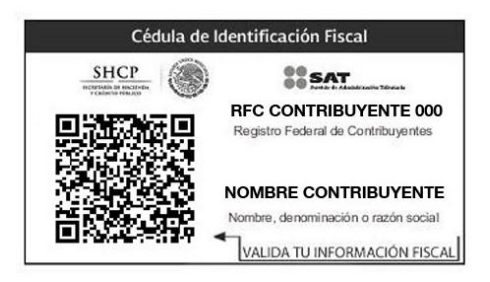

Es posible elaborar EXUNI´s, desde la pantalla de alta de clientes, cuando se trate de un cliente registrado en el sistema, y/o desde la captura del expediente, en caso de que solo sea un compareciente de la escritura, en ambos casos el procedimiento es el mismo.

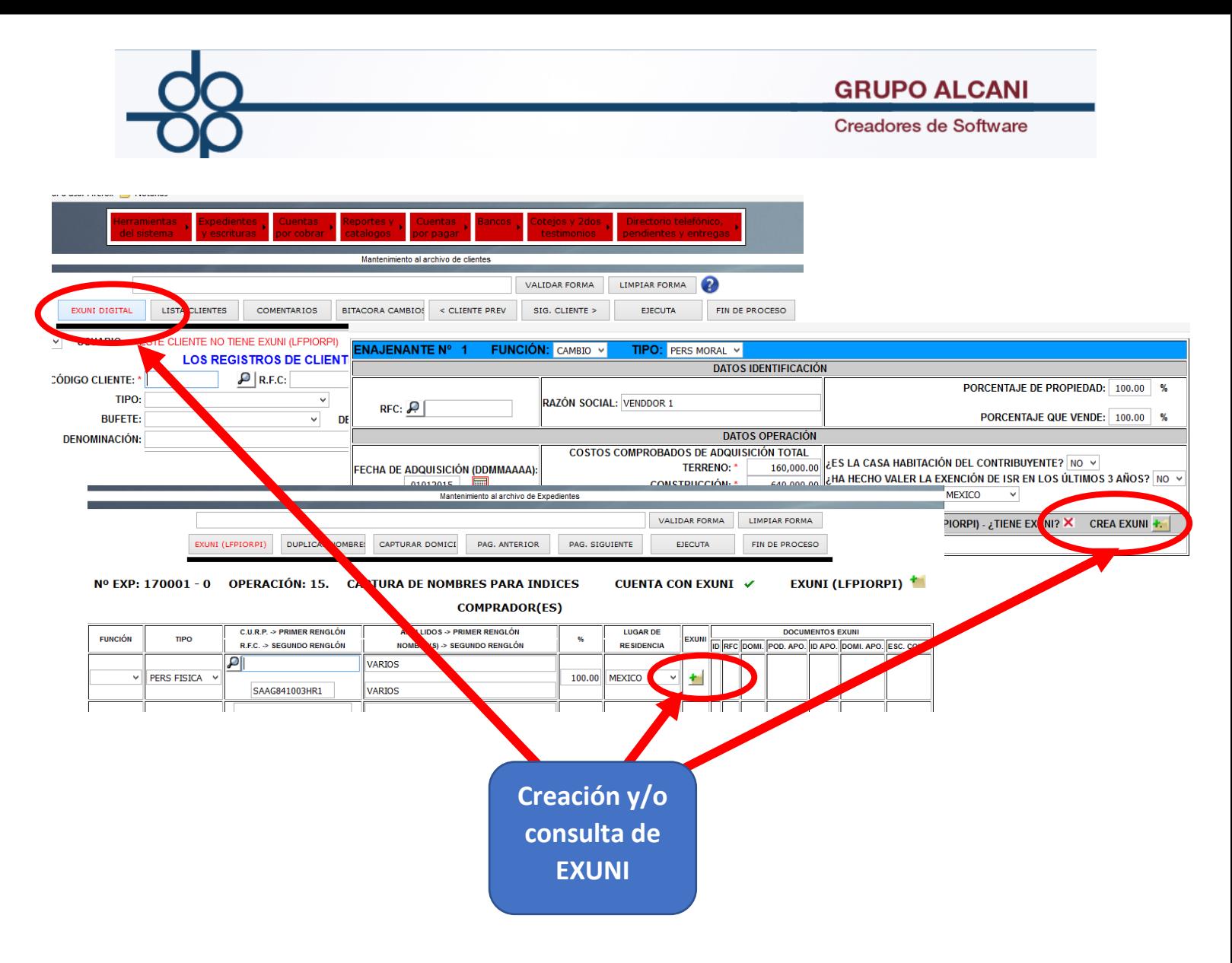

Presionar botón EXUNI, nos llevará a una pantalla como la siguiente:

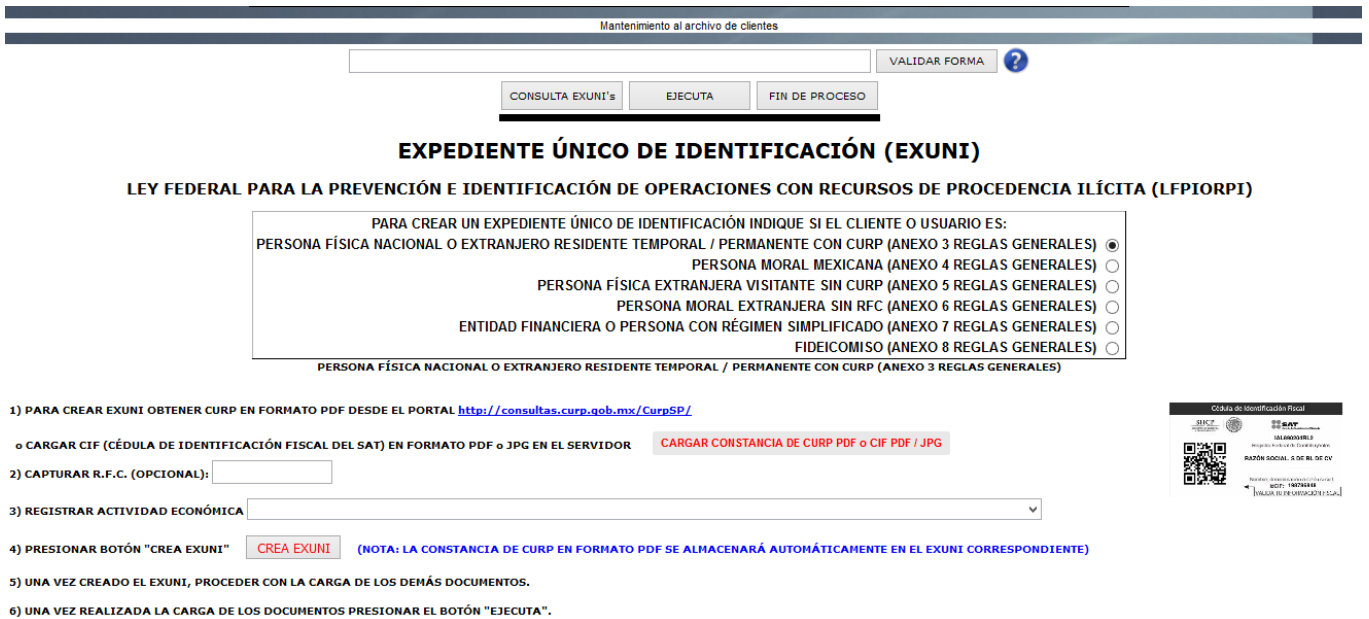

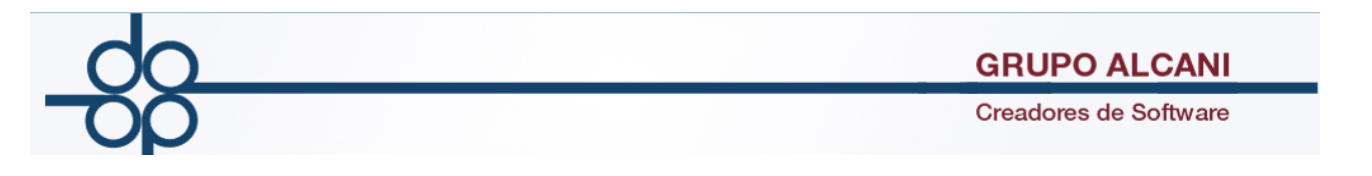

Podremos elegir a partir de qué documento vamos a crear el EXUNI, de la Constancia de la CURP del cliente en formato PDF, el cual se debe descargar de la página de gobernación, o de la Cédula de Identificación Fiscal del SAT (CIF), la cual *nos debe proporcionar el Cliente,* en formato PDF o JPG para Anexos 3.

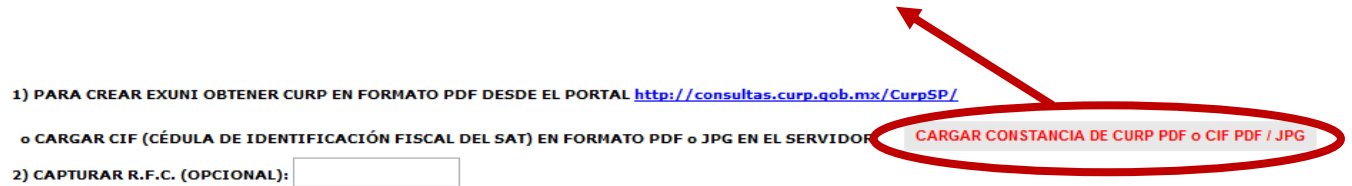

Si creamos el EXUNI a partir de la CIF, se llenarán automaticamente los campos de NOMBRE, APELLIDOS, CURP, RFC, DOMICILIO e E-MAIL, con la información obtenida del SAT.

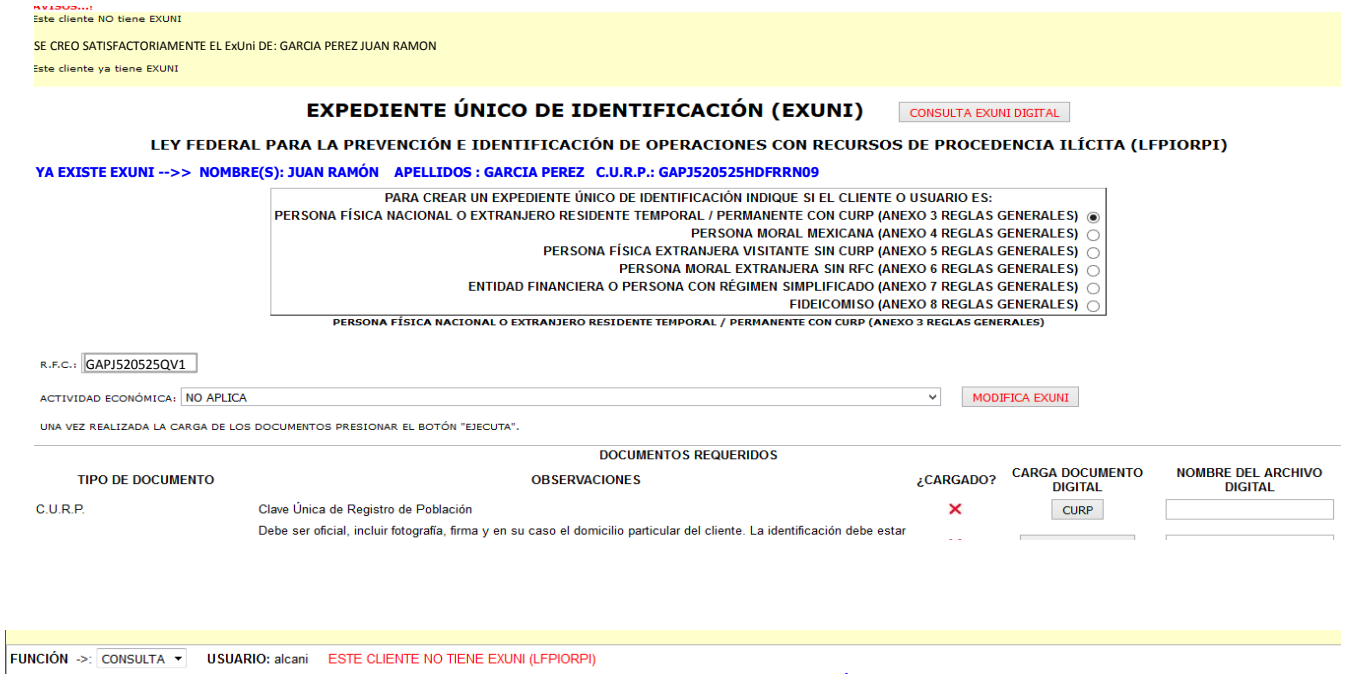

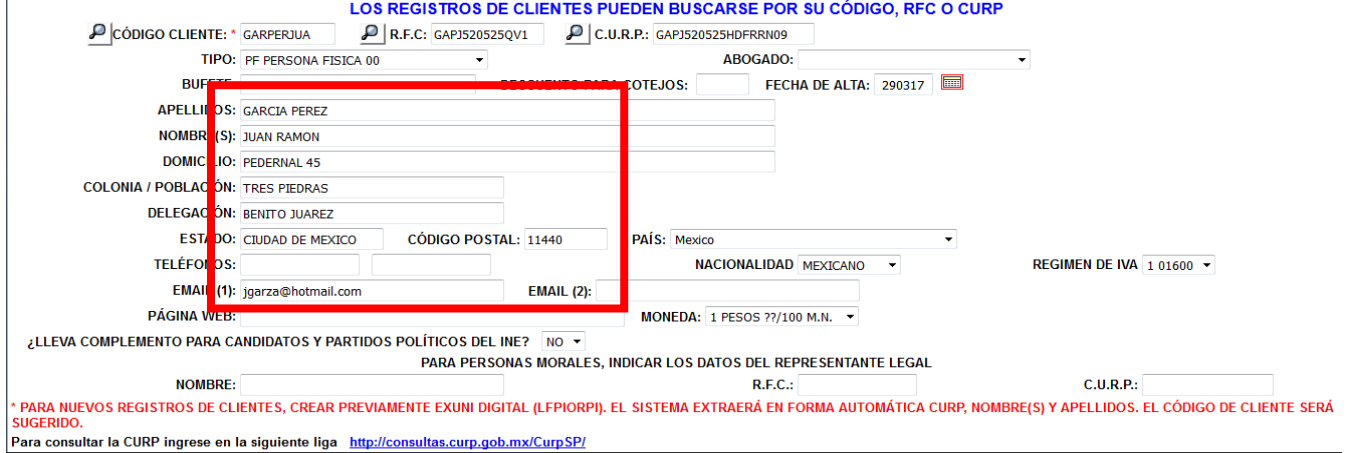

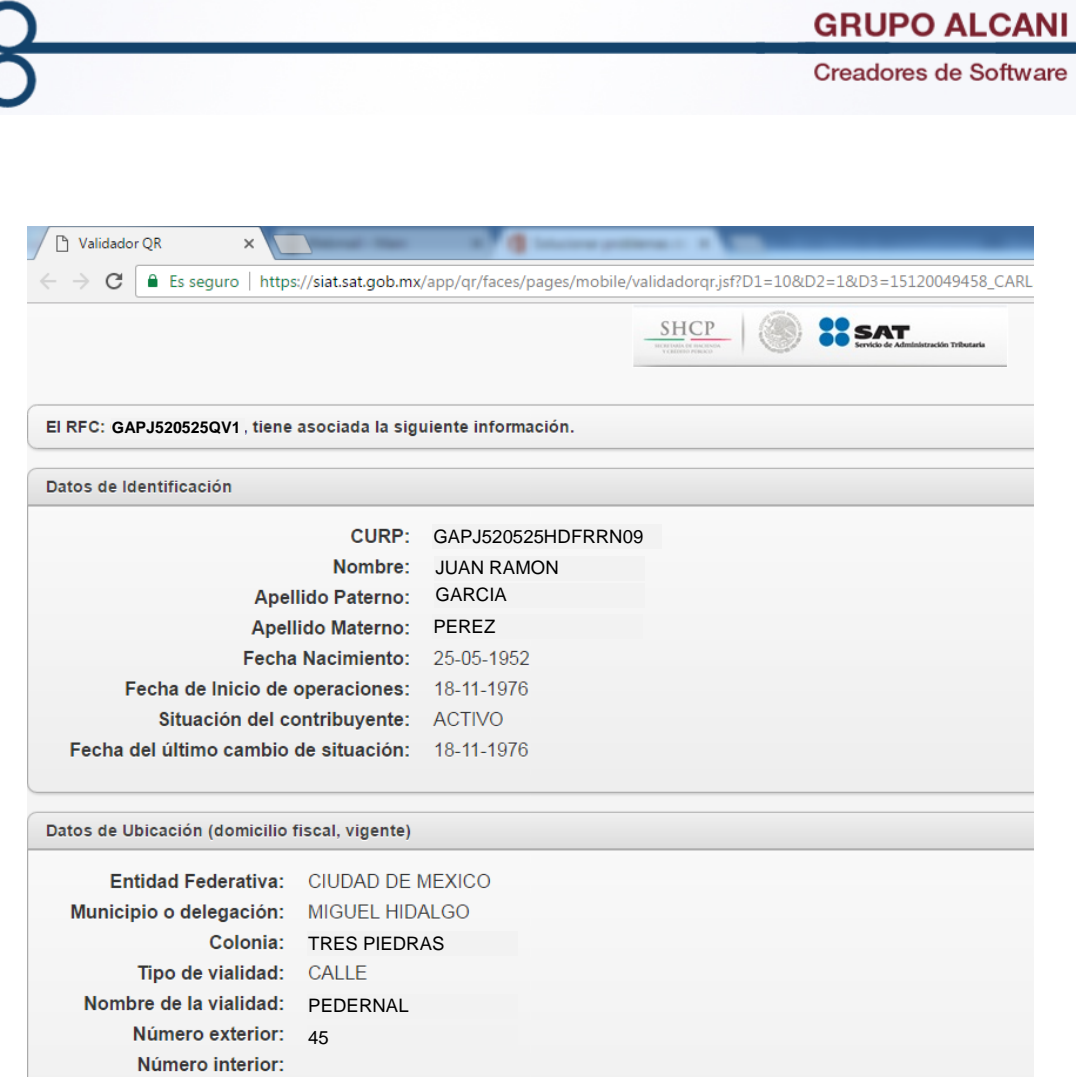

Adicionalmente se agrega un campo para cargar el archivo PDF de la CURP para aquellos casos en los cuales se generó el EXUNI a partir de la CIF.

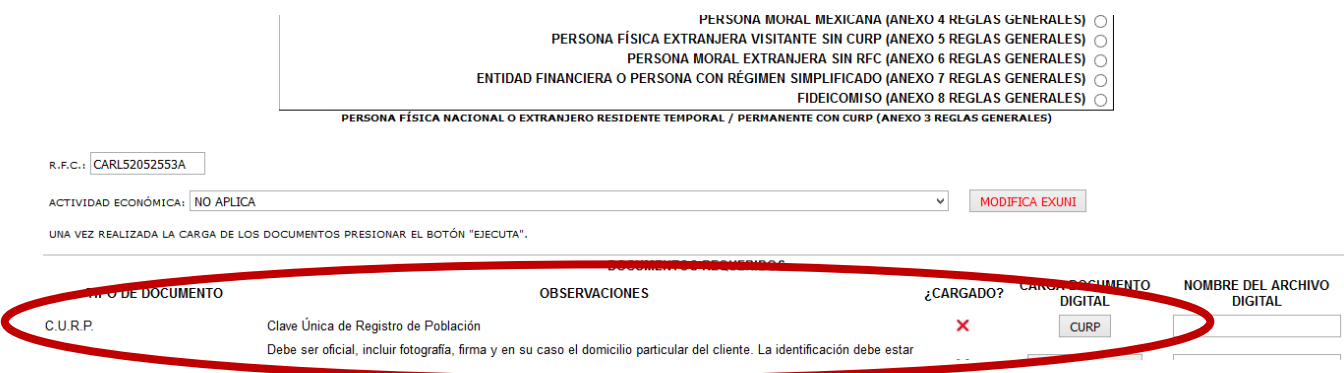

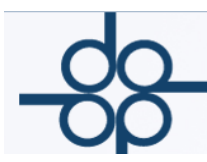

E

## **Mejora II**

Debido a que existen Fideicomisos que no tienen RFC y que necesitan crear EXUNI, se implementa la opción de generar un RFC genérico para cada Fideicomiso que no cuente con uno, el cual se generara a partir de los Datos: Fecha de Constitución y Número de Fideicomiso.

Si el Fideicomiso cuenta con RFC se debe capturar y en caso de que no cuente con RFC el campo RFC se puede omitir y dejar en blanco, así el sistema creara un RFC genérico único.

Esto es únicamente con fines de manejo de EXUNI´s en el sistema PROTOCOLUS de manera única y evitar que los Fideicomisos que no contienen RFC se relacionen al mismo RFC genérico.

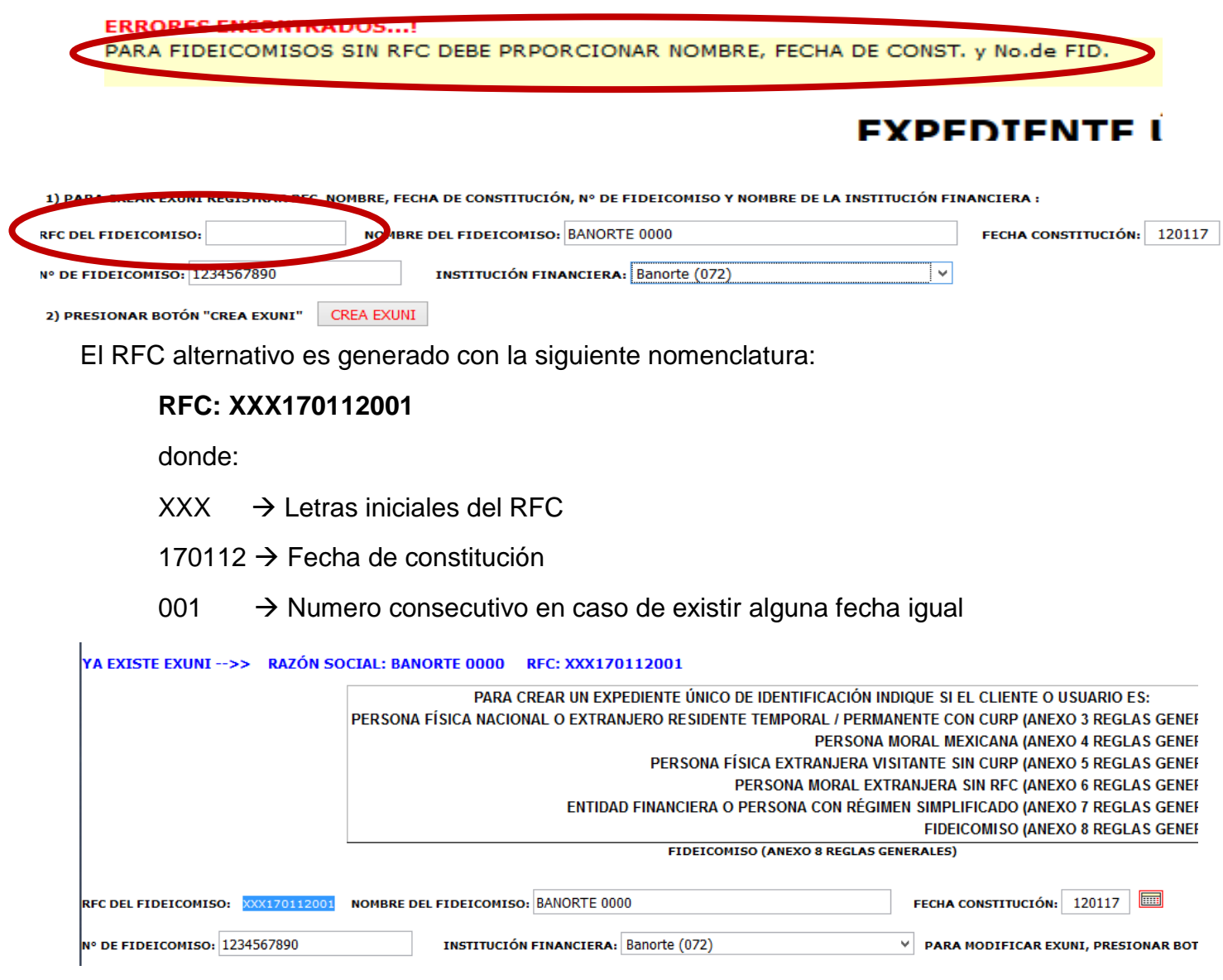

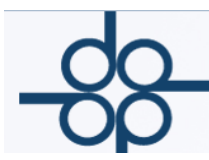

## **Mejora III**

Con la finalidad de facilitar la búsqueda y consulta de Escrituras y Expedientes, en la opción **EXPEDIENTES Y ESCRITURAS / RELACIONES Y CONSULTAS DE EXPEDIENTES,** se agregó un filtro para buscar por rangos de Escrituras/Expedientes según sea el caso, adicional a esto se puede aprovechar esta función para consultar y tener acceso a los Archivos de la Digitalización tanto de los Apéndices como de los Folios.

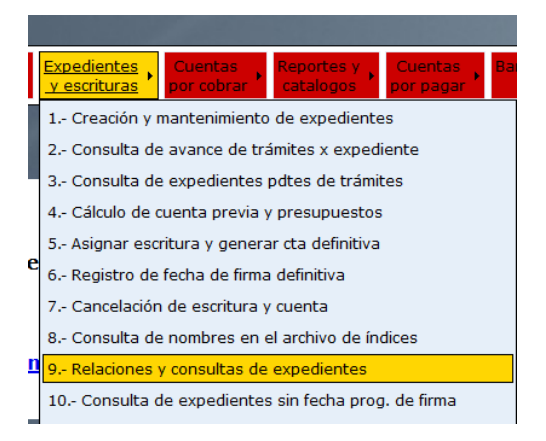

Al momento de elegir la clasificacion **1 NÚMERO DE EXPEDIENTE** ó **3 FECHA DE EXPEDIENTE**, se habilitará el filtro EXPEDIENTES DEL:\_\_\_ AL: \_\_\_.

En caso de que se elija la clasificacion **2 NÚMERO DE ESCRITURA** ó **4 FECHA DE ESCRITURA**, se habilitará el filtro ESCRITURAS DEL:\_\_\_ AL: \_\_\_.

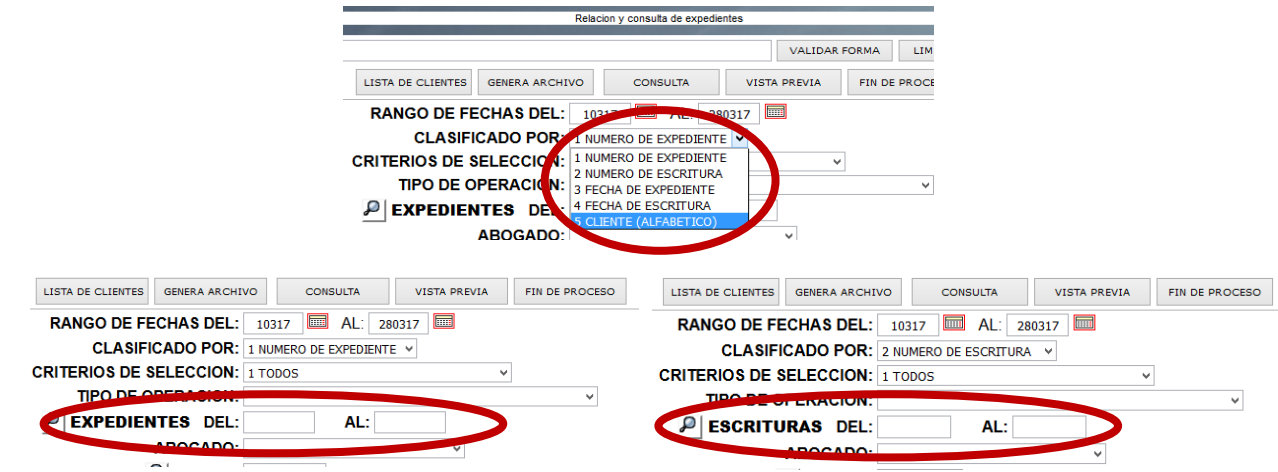

Por ejemplo, si quisiéramos buscar la escritura 52,467, escogeríamos CLASIFICADO POR: 2 NUMERO DE ESCRITURA y en el campo ESCRITURAS DEL: 52467 AL: 52467.

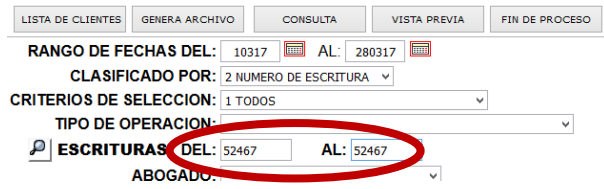

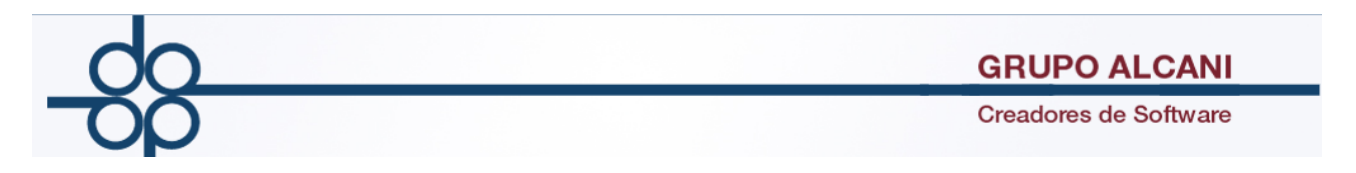

Presionamos el botón consulta, y nos enviará la siguiente pantalla, donde aparecen los datos de la escritura solicitada.

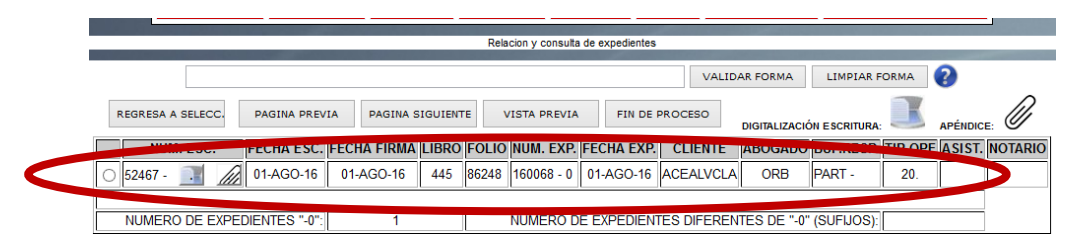

Adicionalmente podemos observar que al lado derecho del número de escritura aparecen dos iconos que simbolizan los archivos Digitalizados tanto de los Folios como de los Apéndices (en caso de que ya se encuentren digitalizados)

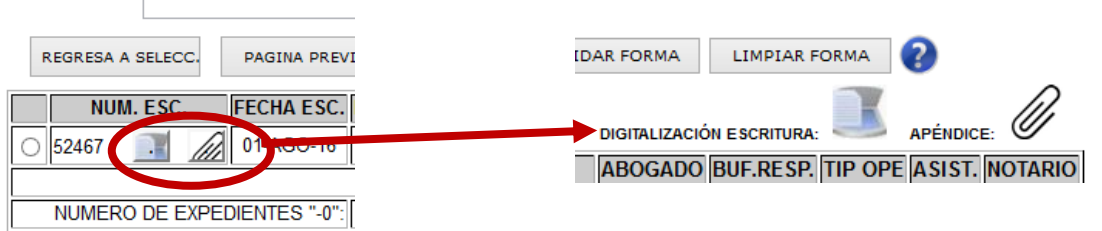

Presionando sobre cada uno de ellos nos abrirá otra pantalla donde podremos consultar esos archivos.

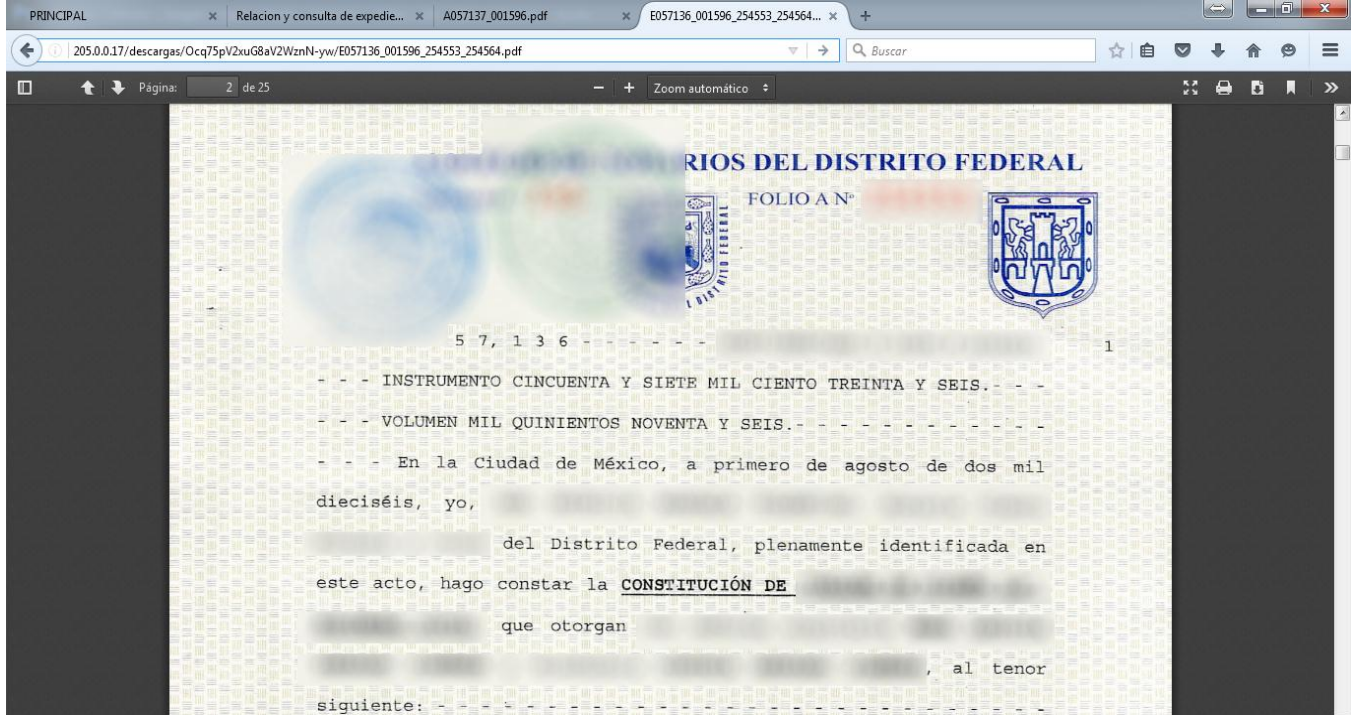

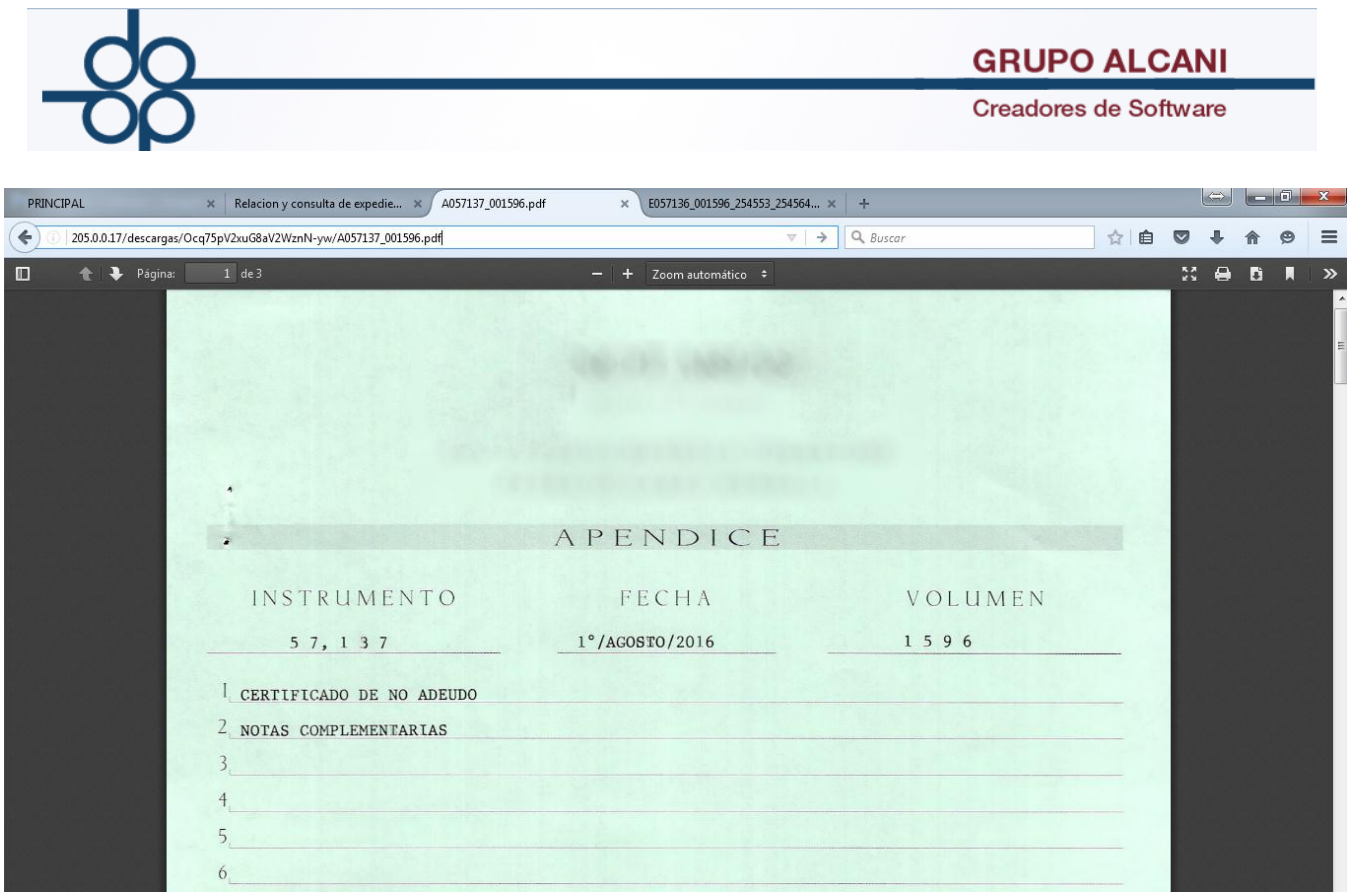